### ロボカップジュニア サッカーロボット作成講習会

#### 第三回 ソフトウェア編2

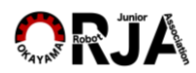

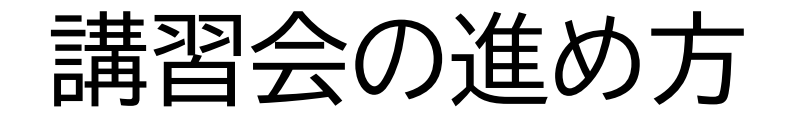

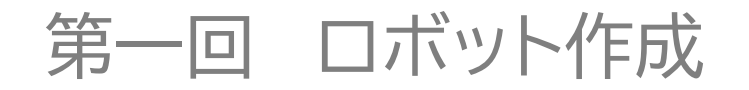

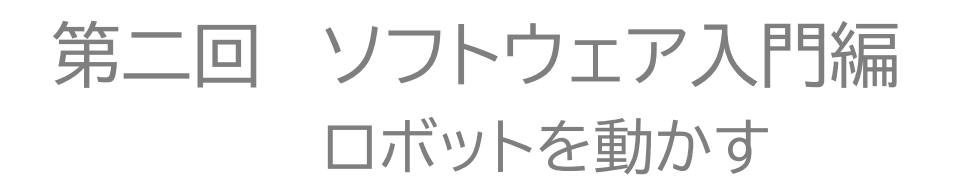

### 第三回 ソフトウェア基礎編 外界の情報をロボットに取り込む

#### 第四回 ソフトウェア応用編 試合に勝つ工夫をプログラムする

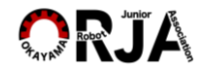

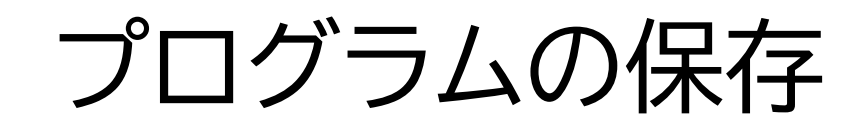

• ある程度プログラムを修正したら、 念のためプログラムを保管する

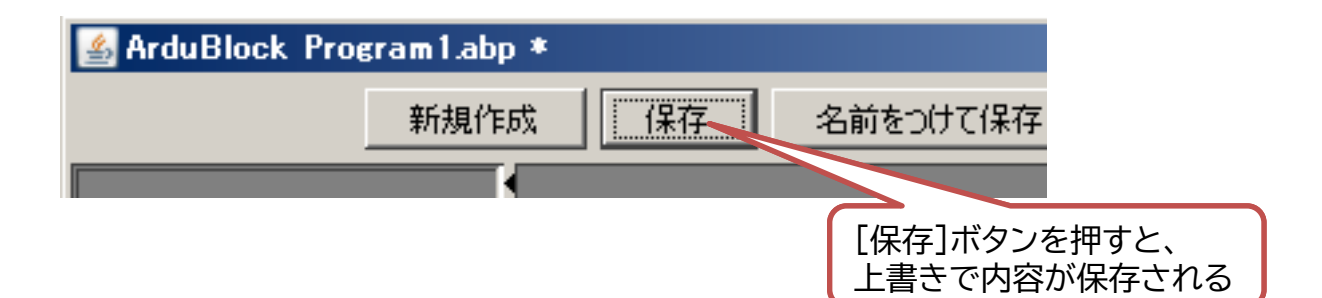

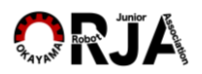

# プログラムの保存

• しかりと改造できたプログラムが完成したとき – プログラムに新しい番号を付け上書き保存する

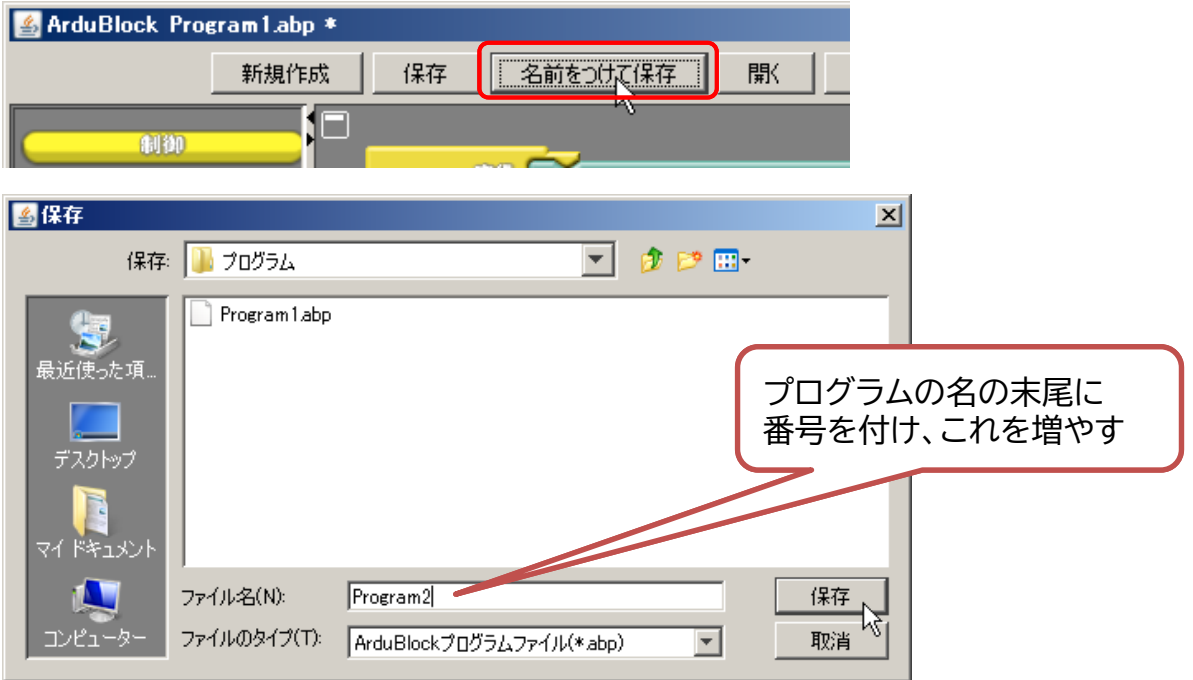

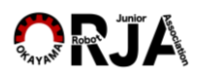

プログラムの保存

- 今あるプログラムから、 大幅な改造をしようと思ったとき
	- 最初にプログラムに新しい名前を付け上書き保存する

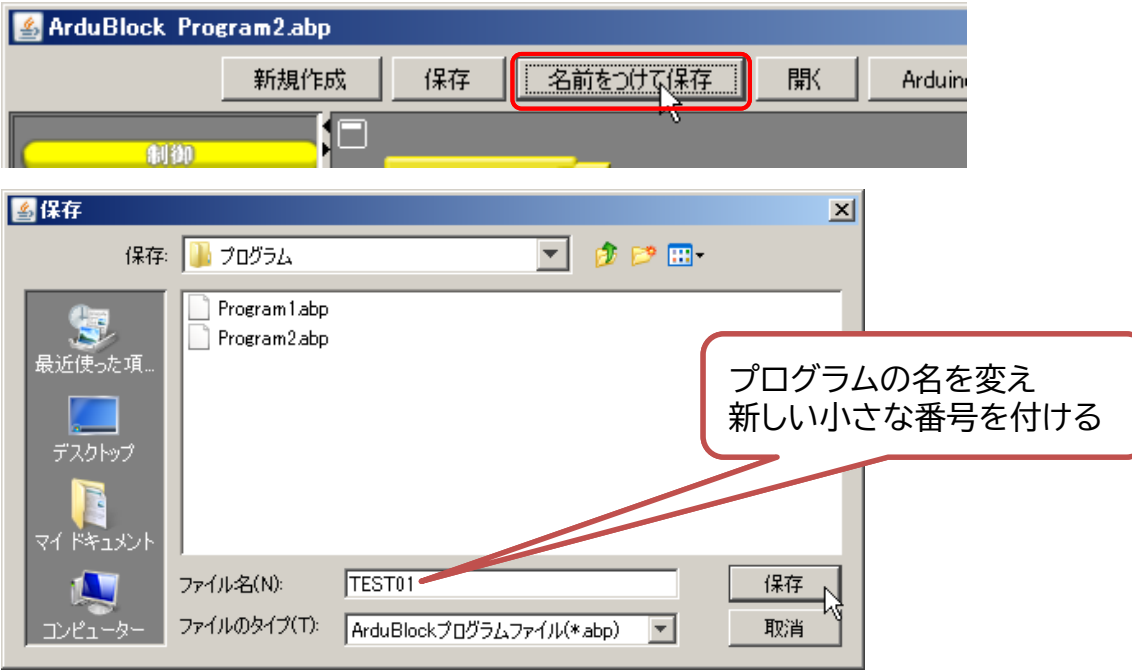

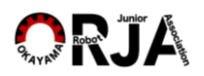

# シリアル通信とシリアルモニタ

#### 信号の値を見る

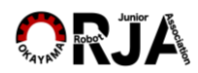

# シリアル通信

- デジタル信号を1bitずつやり取りすること
- デジタルでの最も基本的なデータ取り扱い – ごく簡単な装置でほとんどのデジタル機器についている

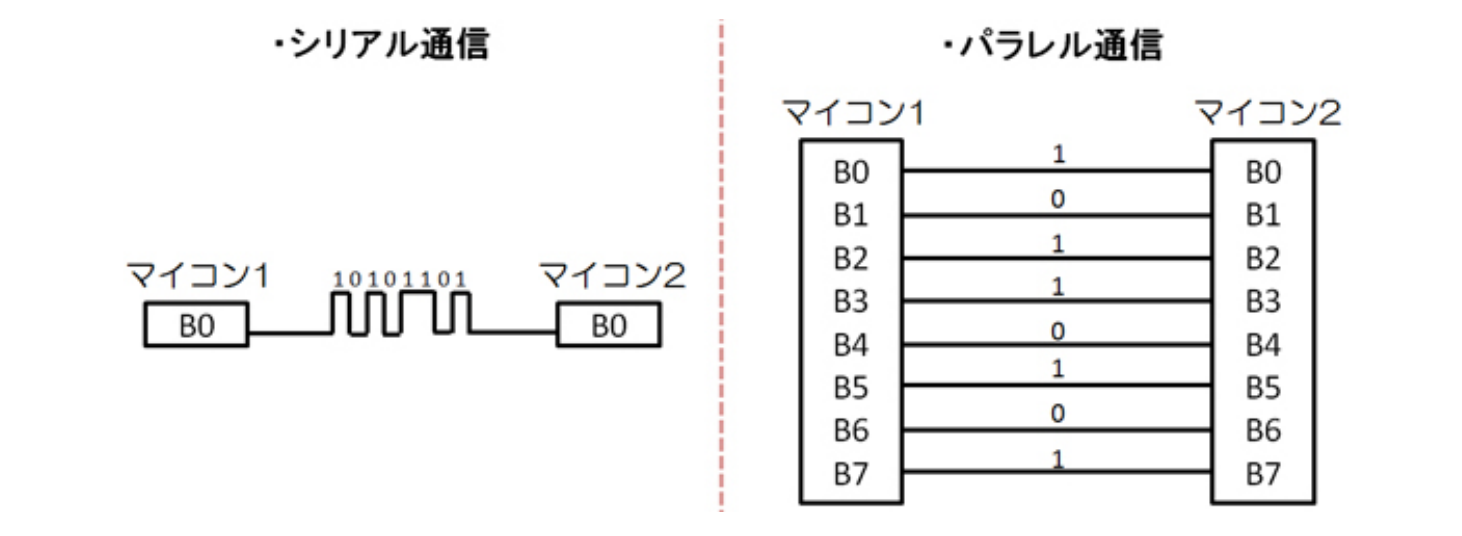

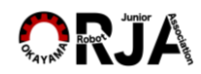

### シリアルモニタ

- 1bitずつ送られてくるデータを表示する
- 人間が確認できるので装置の状態を 知ることが出来る

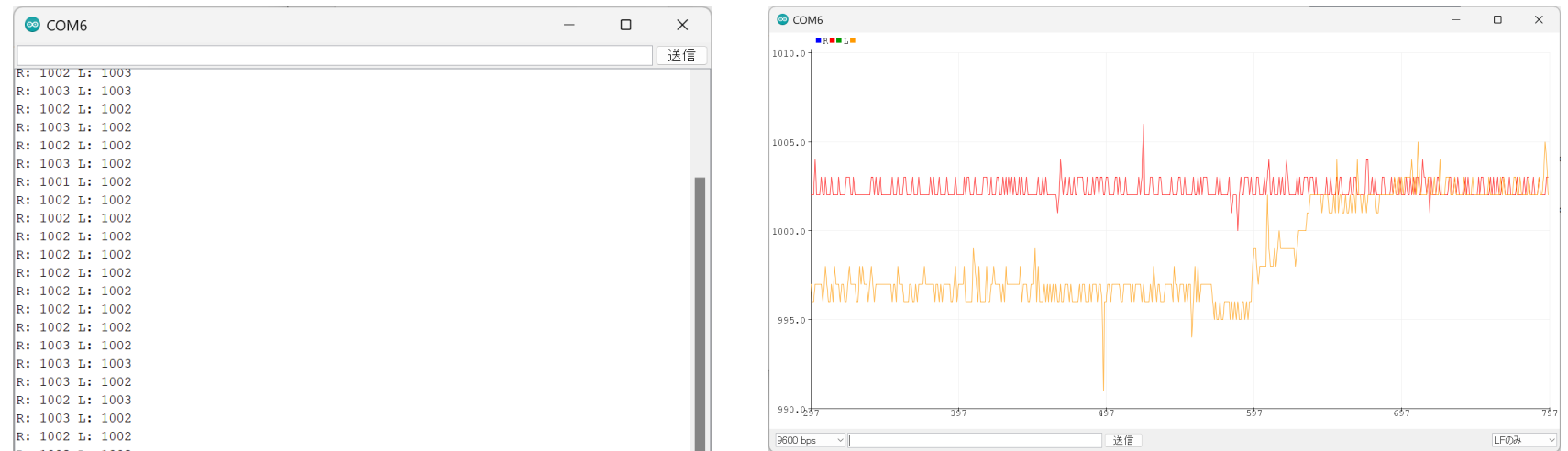

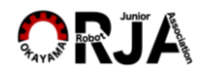

# センサの値を見てみよう

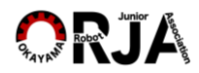

### センサの値を読む

- センサの値を見るためにArduinoの シリアルモニタまたはシリアルプロッタを利用します
	- Ardublockでセンサの値をパソコンに送る
	- ArduinoIDEで送られてくる値を表示する

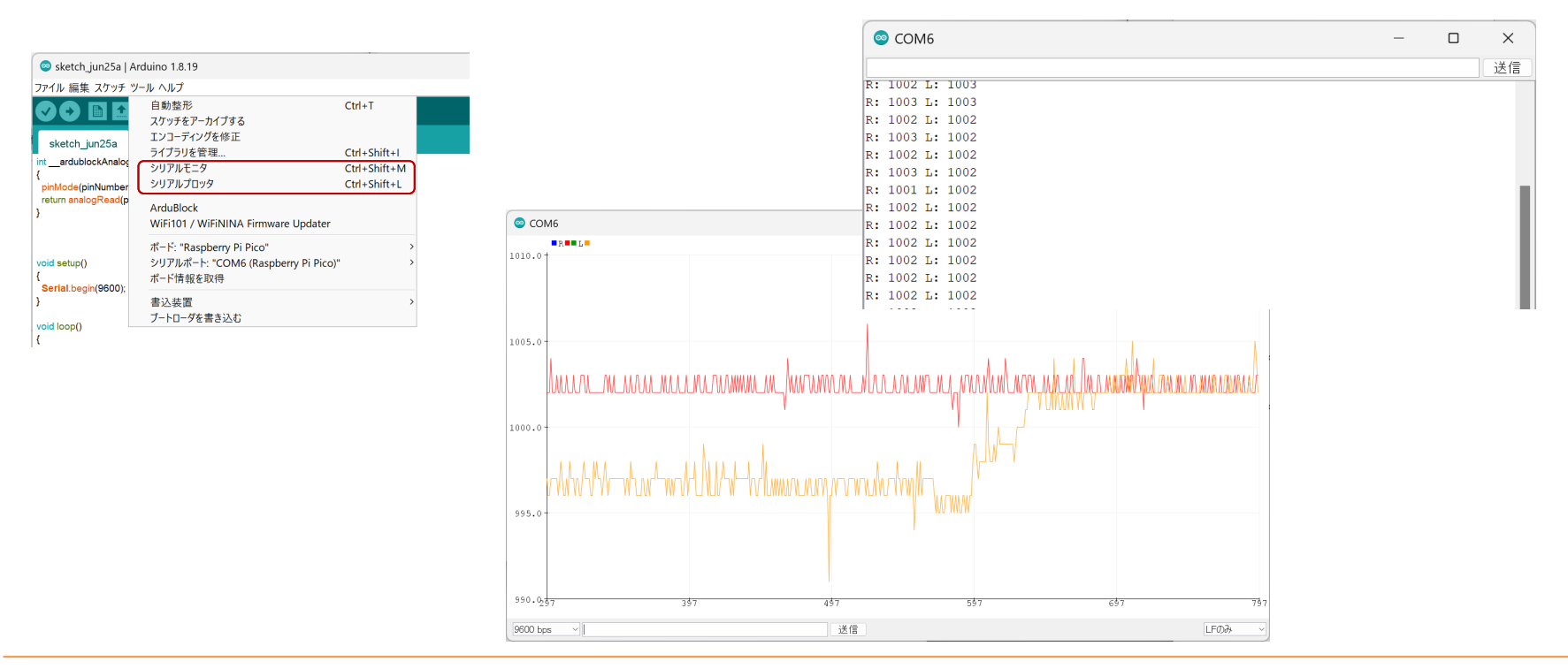

# Ardublockのシリアル通信

• 下図のようにブロックを組んでロボットへ アップロードして下さい

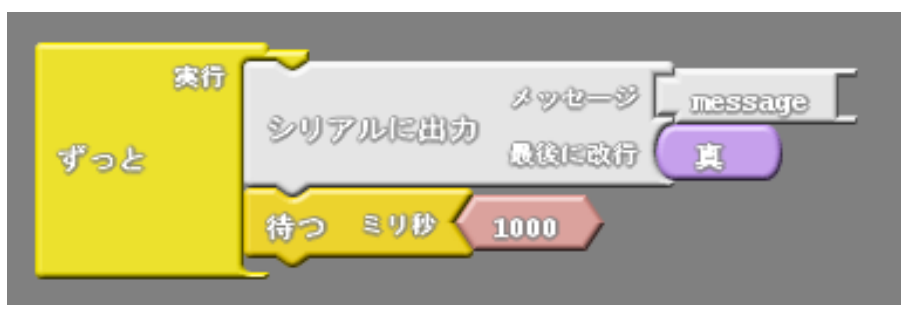

• アップロードできたらシリアルモニタを 見てみましょう

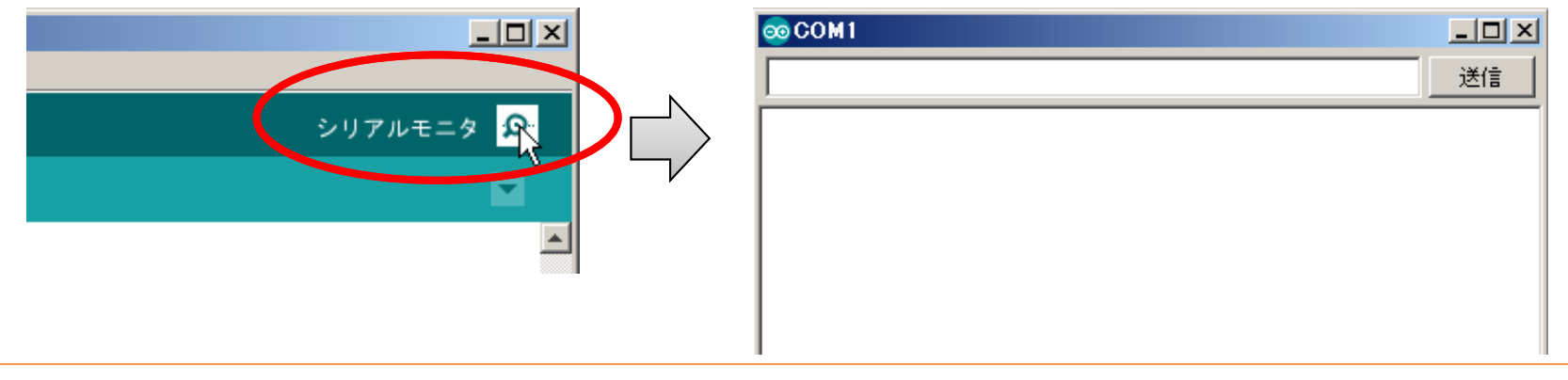

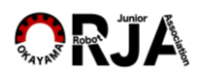

ボタンの値を表示する

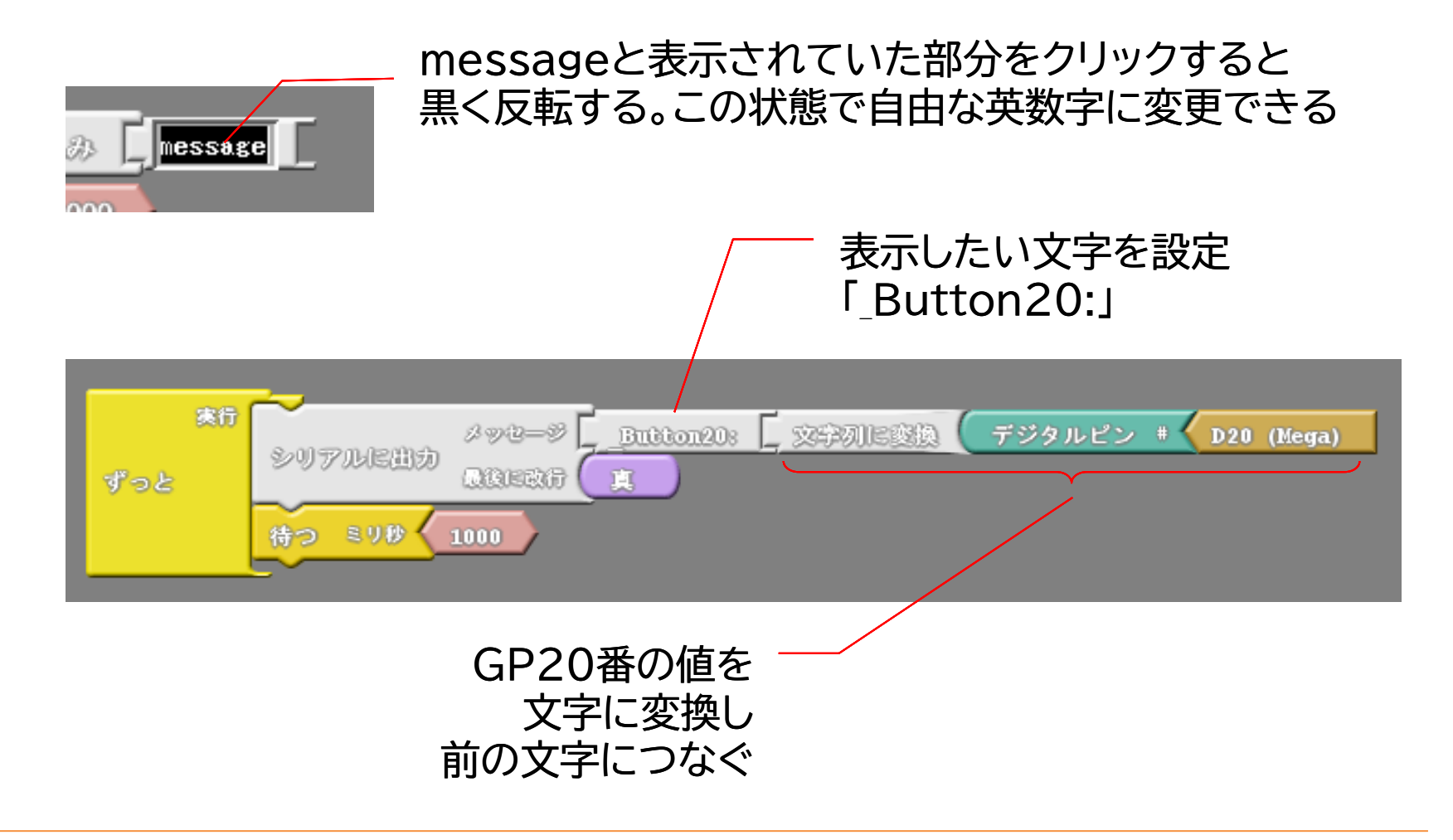

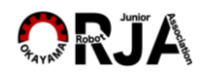

2つのボタンの値を表示する

#### 2つのボタンの値を表示するプログラムを作ります

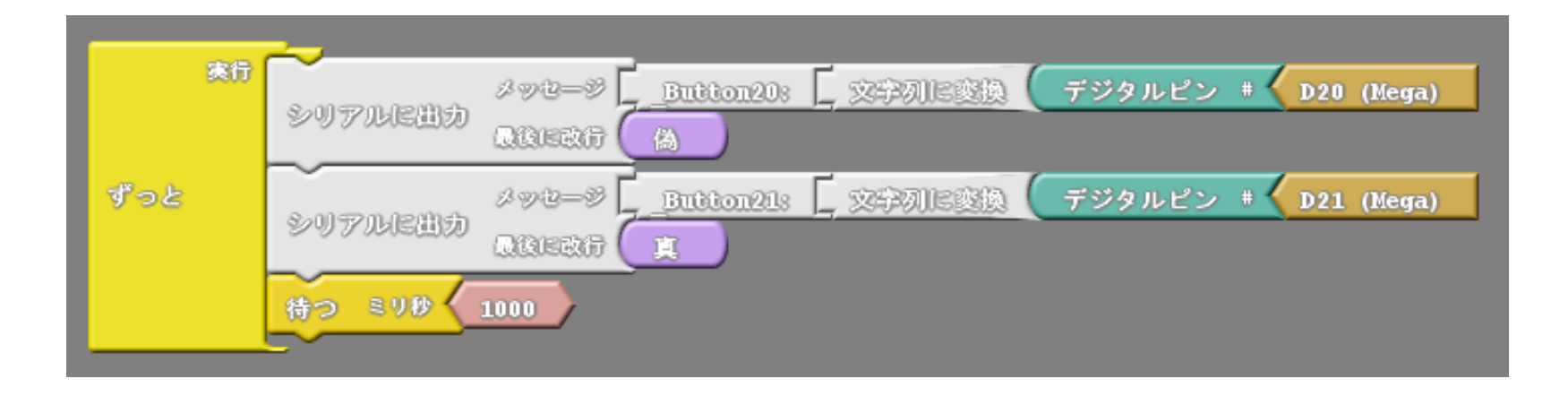

- ※ 表示される値が何の値かわかるように、 "message"の部分を修正しましょう
- ※ メッセージを表示したあとに、改行するかどうかを 「真」「偽」で指定します

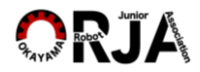

ボールセンサの値を表示する

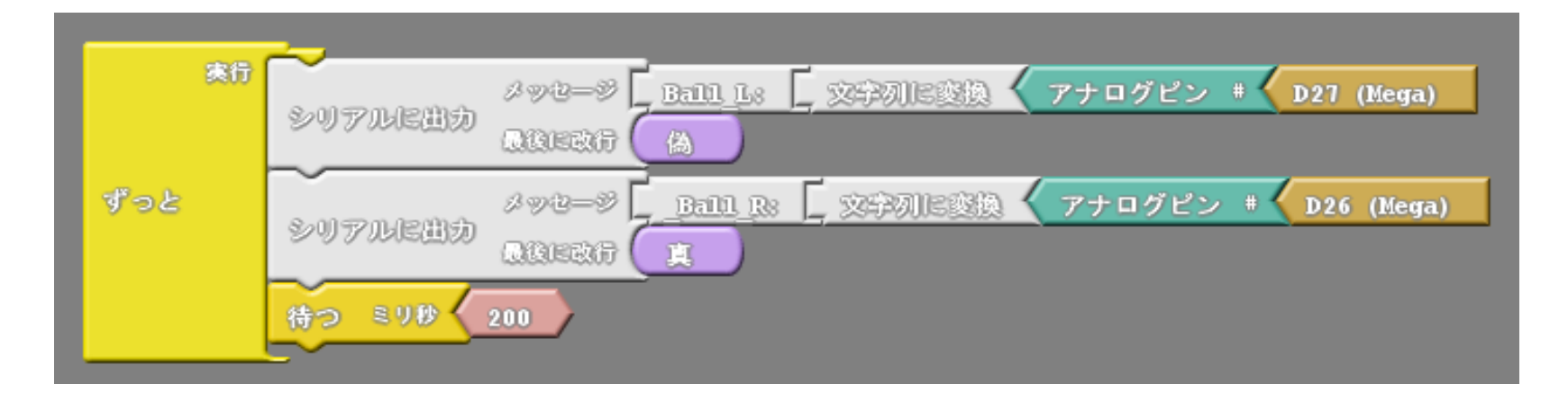

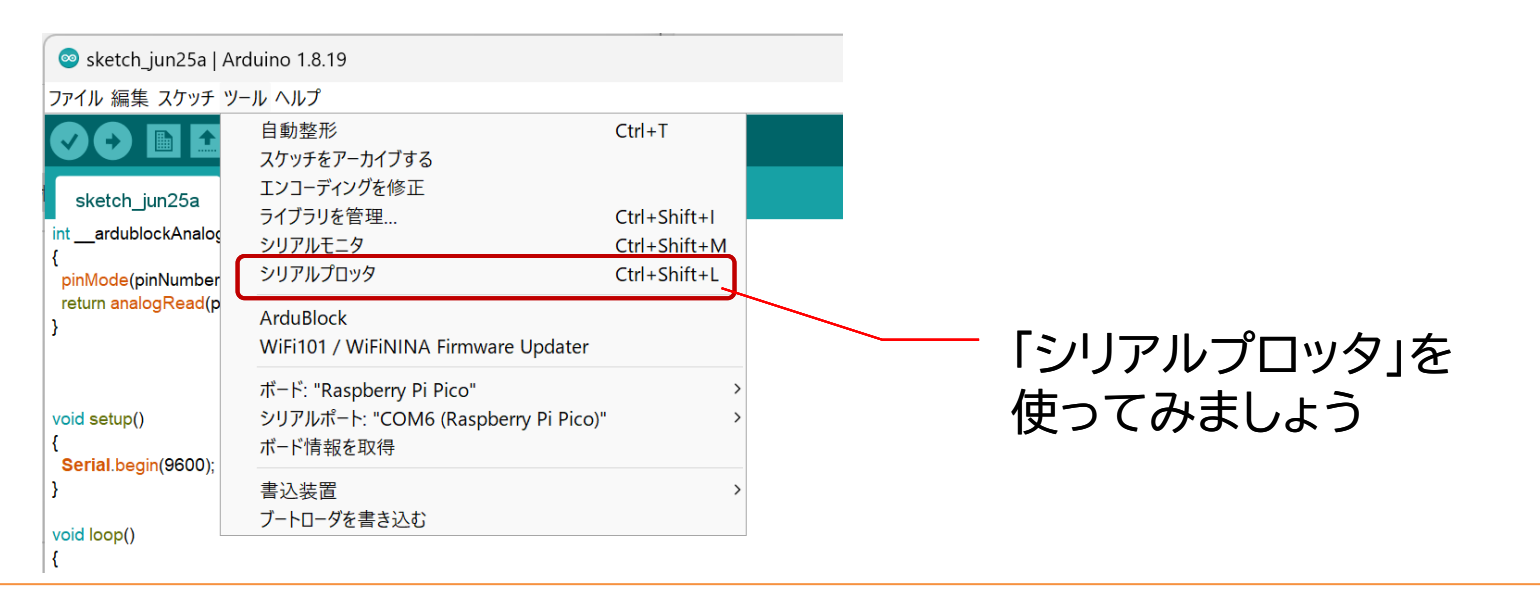

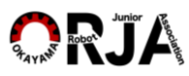

数字の変化を見てみよう

- ボタン
	- 各ボタンが押された時の値

• ボールセンサ – ボールが無いときの値 – ボールがロボットの目の前にあるときの値 – ボールが30cm前にあるときの値

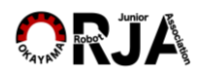

# センサの値 よくある質問1

### 「センサの信号を見ると、何もしていなくても、 増えたり減ったりして安定していない」

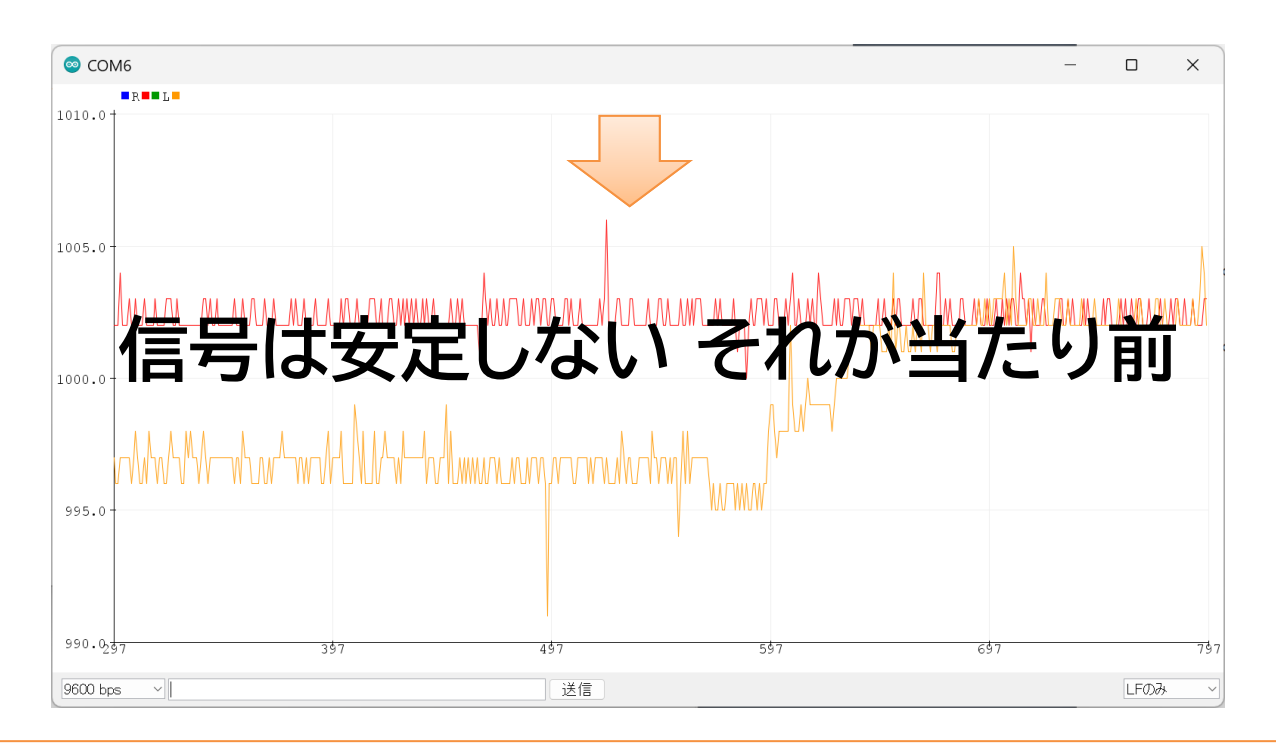

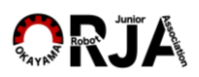

19 インコン アンストロール 岡山ロボット技術子供育成協会 **Copyright ORJA All Rights Reserved.** 

# センサの値 よくある質問2

### 「センサの数値は何を表している? 距離?単位は何?」

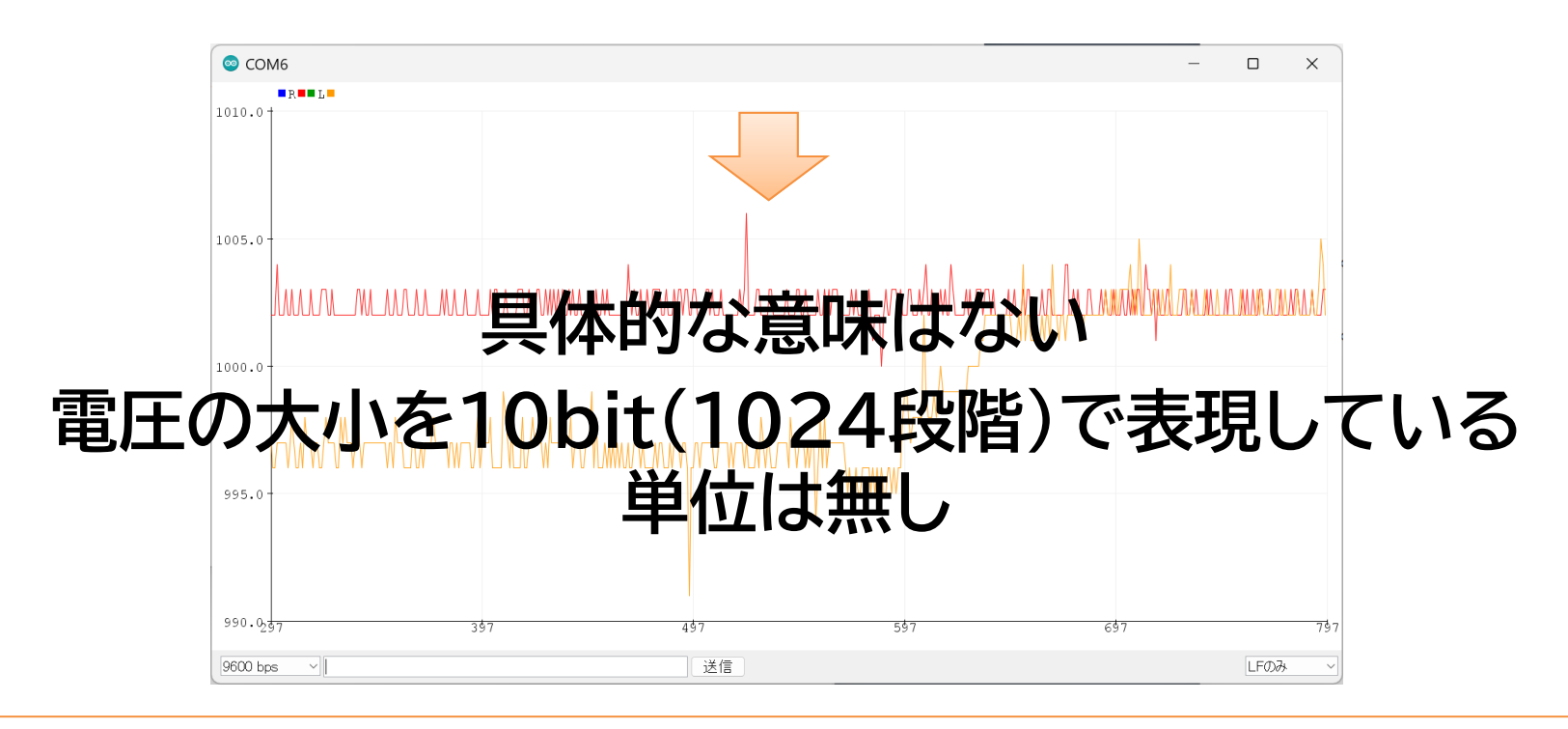

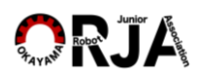

# フロー制御1

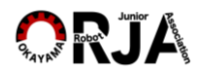

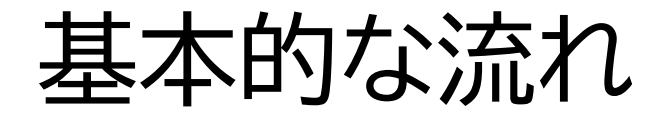

#### 組み込み型ソフトウェア

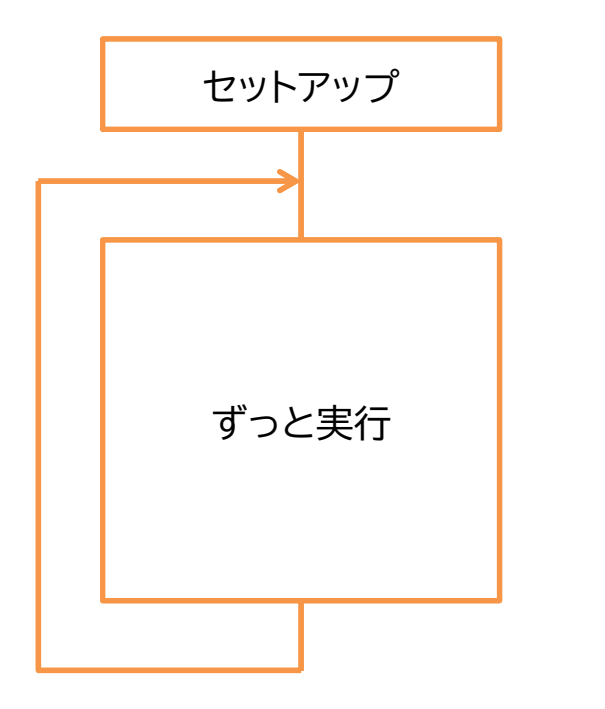

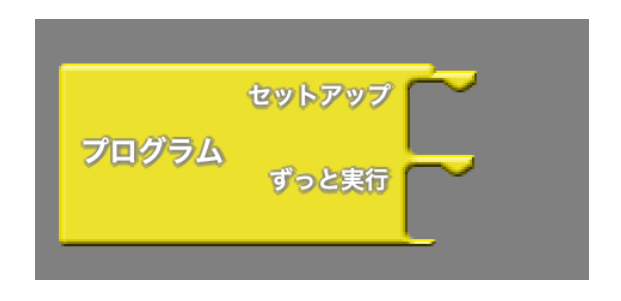

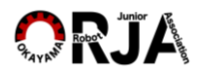

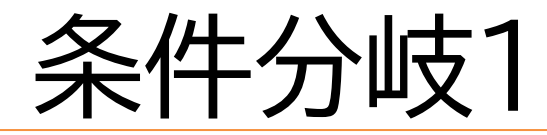

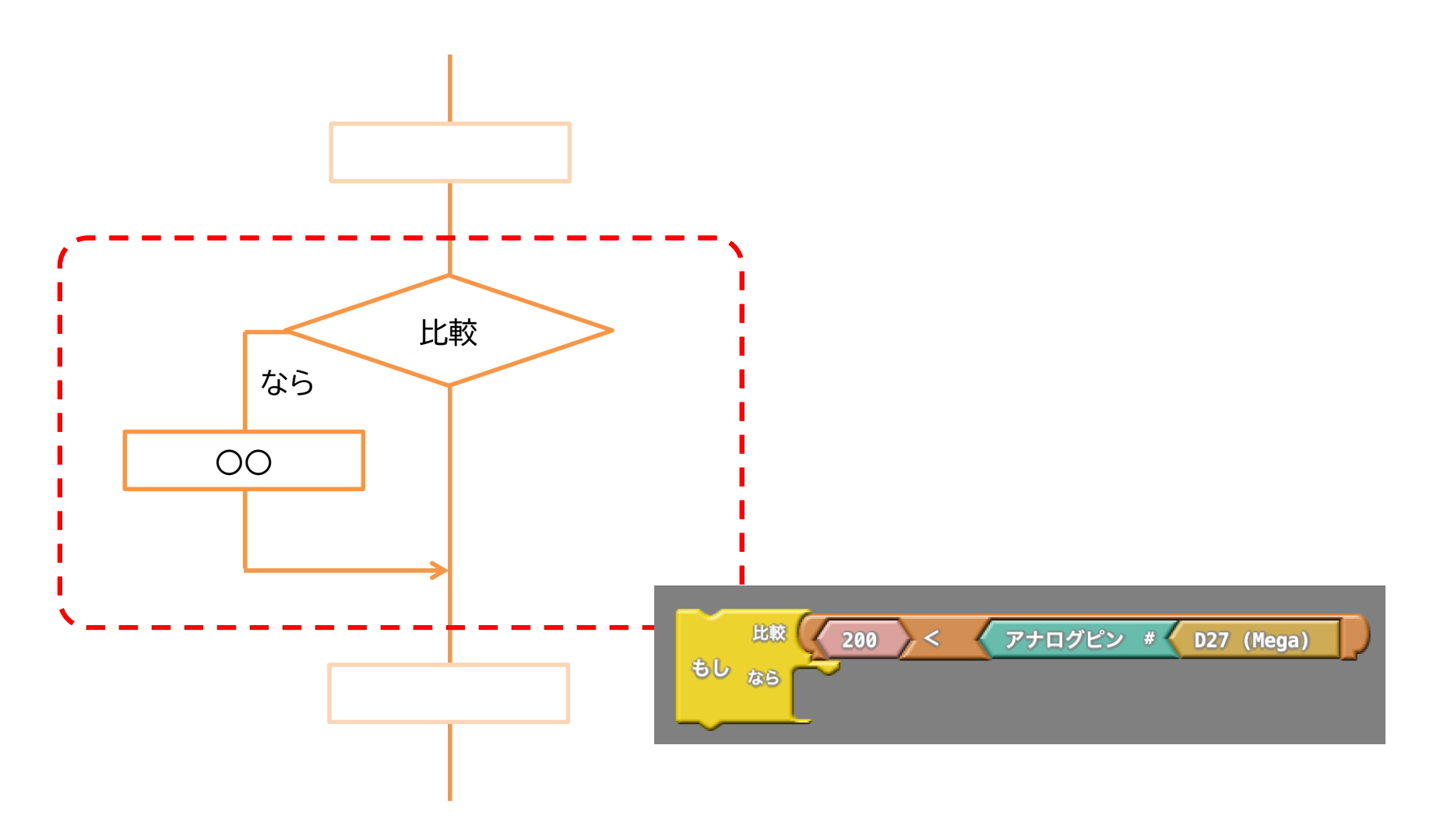

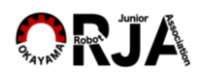

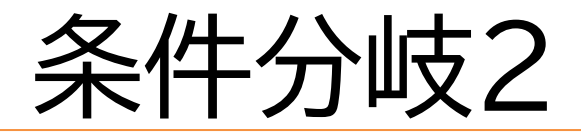

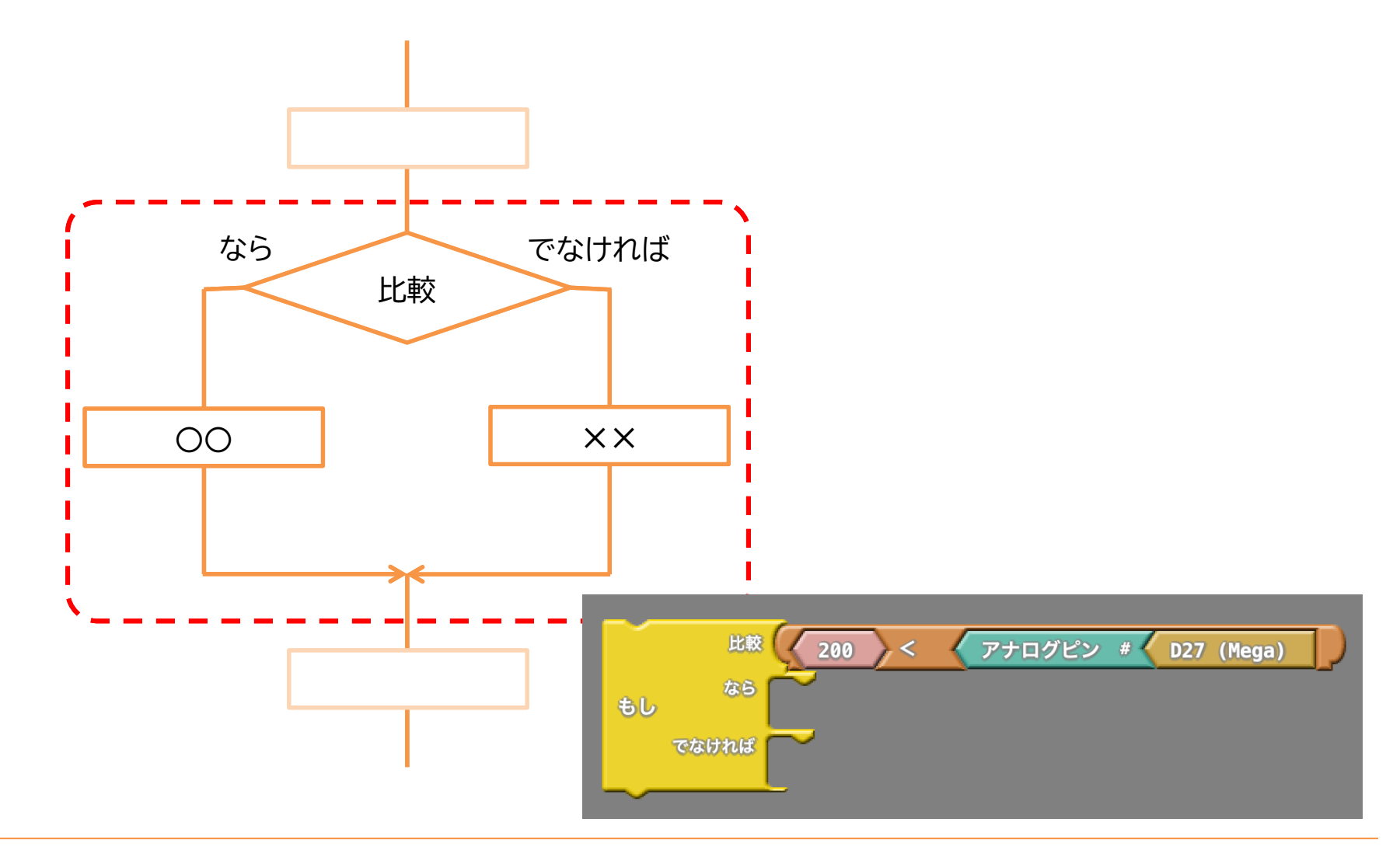

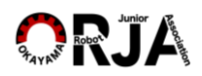

# 条件文の決まりごと

- プログラミング特有の表現で、条件が成立することを「真/true」、 不成立を「偽/false」と表現する
- ArduinoIDEで採用されているプログラミング言語"C/C++"では、 条件が「真/true 」の場合には1が、「偽/false 」場合には0が、 比較式から値として出力される
	- 例ではD27(GPIO27)から出力される値が 200よりも大きい場合"1"が 200よりも小さい場合は"0"が出力される

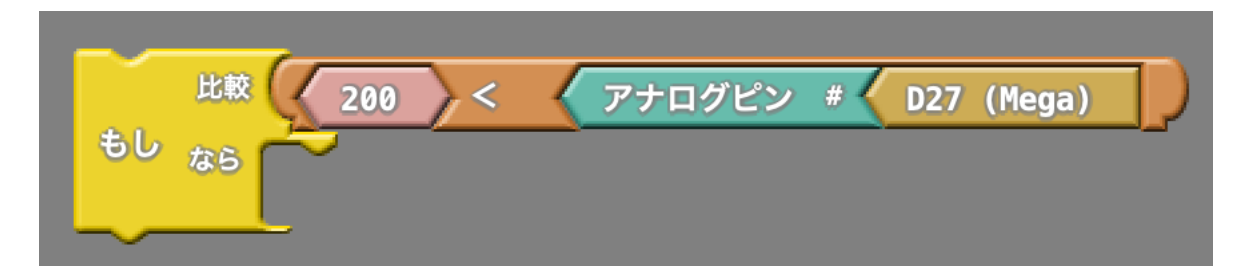

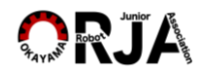

### ボールセンサ

### ボールを見つけたらLEDを光らす

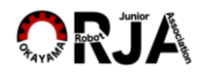

ボールとボールセンサの仕組み

- 家電製品のリモコンの赤外線発光素子が使われている
	- ボールが発する信号は40kHzの周波数で変調された 赤外線(日本のリモコンは38kHz)
		- 赤外線LEDが波長940nmの赤外線を出している

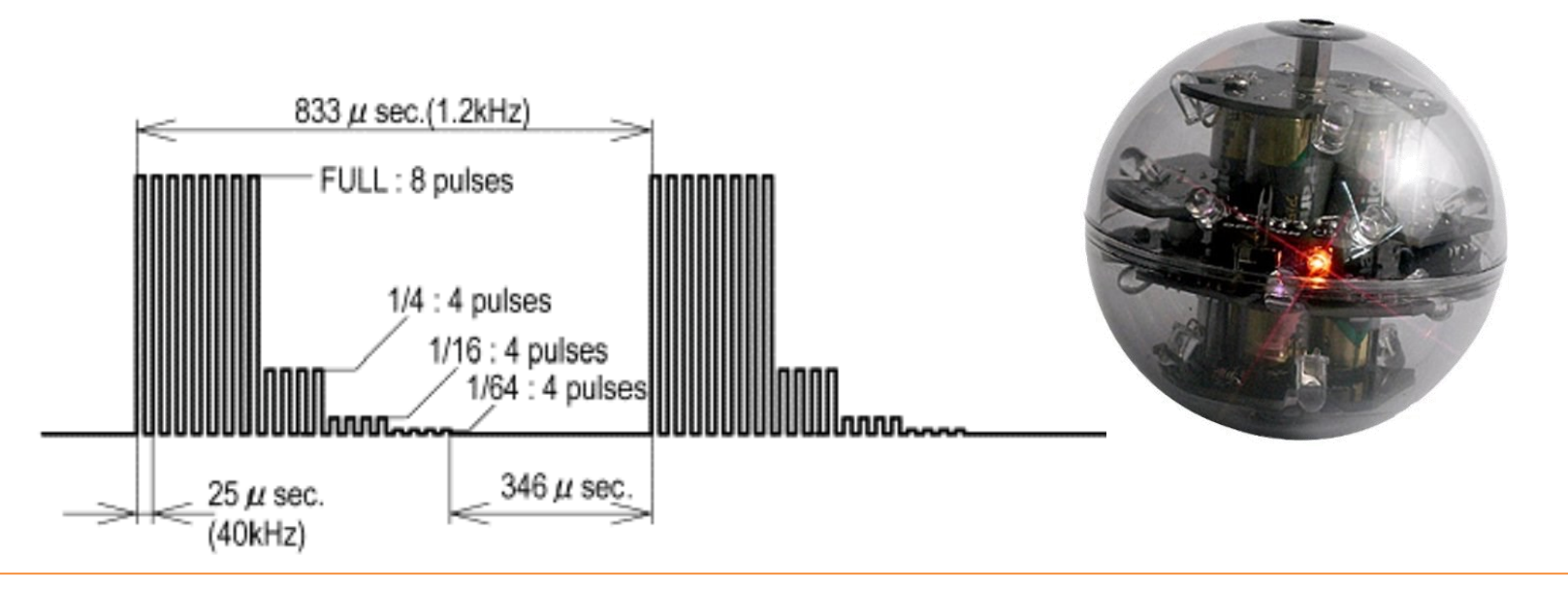

ボールとボールセンサの仕組み

• リモコン受光素子をボールセンサとして利用 – 皆さんのロボットではVishay社" TSSP58038"を利用

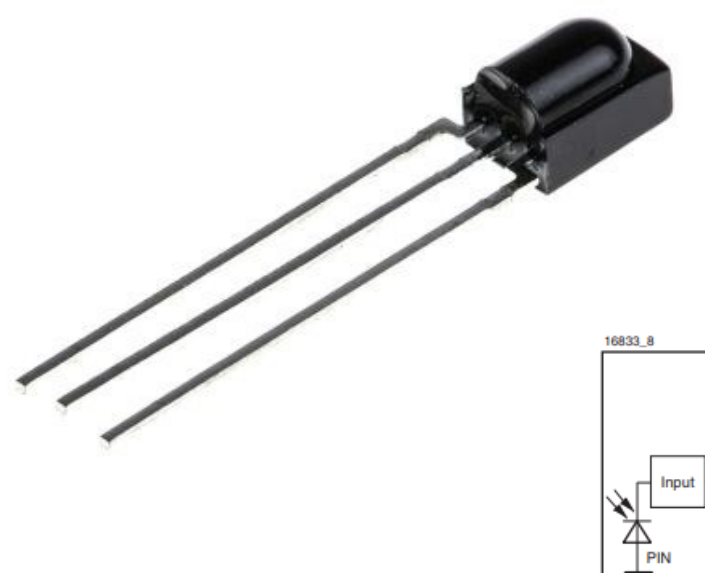

#### 電子部品を購入するときは あわせてデータシートも入手する

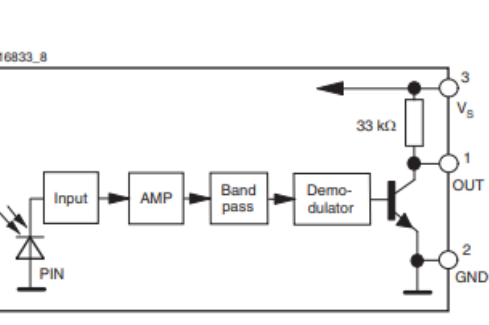

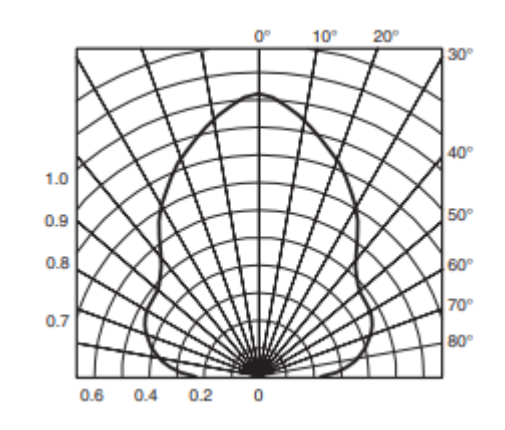

**ALR**JA

# センサの基本

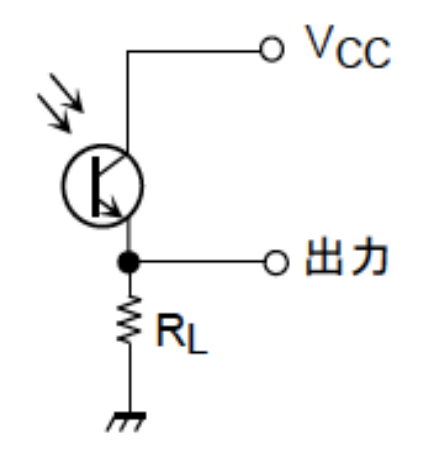

外部の情報により抵抗値が変化するものをセンサとして利用する

外部環境の変化により抵抗値が変化することで 出力される電圧が変化する

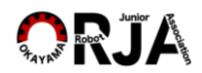

準備1 ボールセンサの調整

- 1. シリアルモニタを表示
- 2. どちらかのボールセンサについている半固定抵抗 を回してみて、おおよそ中央に設定する
- 3. もう一方のボールセンサの値を見ながら、先程の値 とほぼ同じ値になるように、半固定抵抗を左右に少 しずつまわし調整する

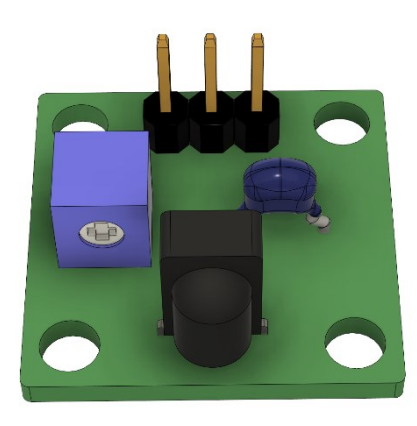

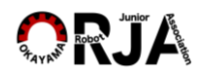

準備2 ボールセンサ値の確認

- 1. シリアルモニタを表示
- 2. ボールの位置によって 左右のセンサ値が
	- どうなるか記録する
- 3. 左右のセンサの値に 差があまりないときは センサの向きを外向きに変えてみる

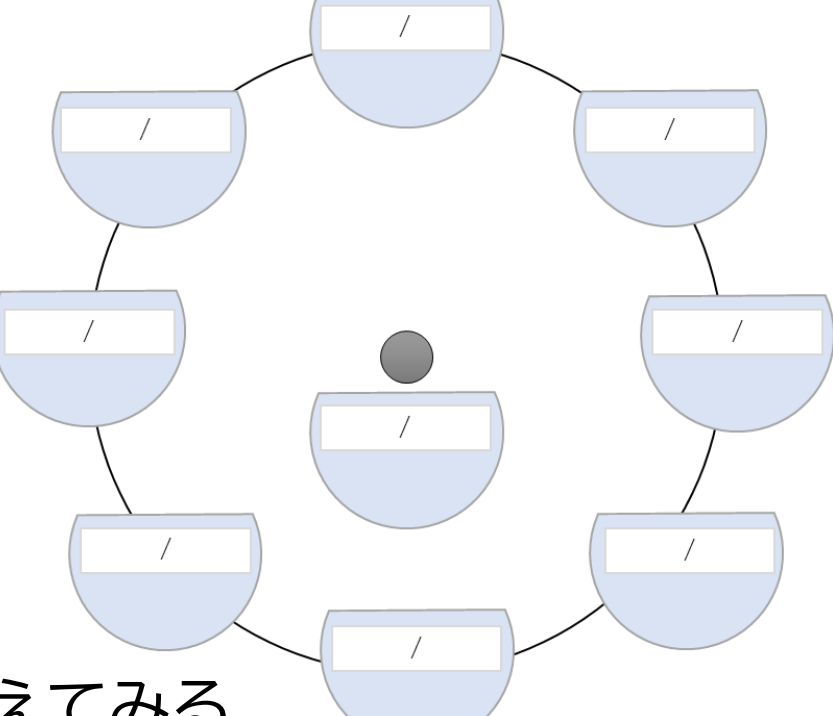

### ボールに向かってロボットを前進させ、

### 右ボールセンサの値が300より小さくなったら

### LEDを光らせましょう

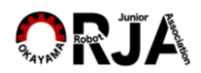

### ボールが近いとLEDを光らせる

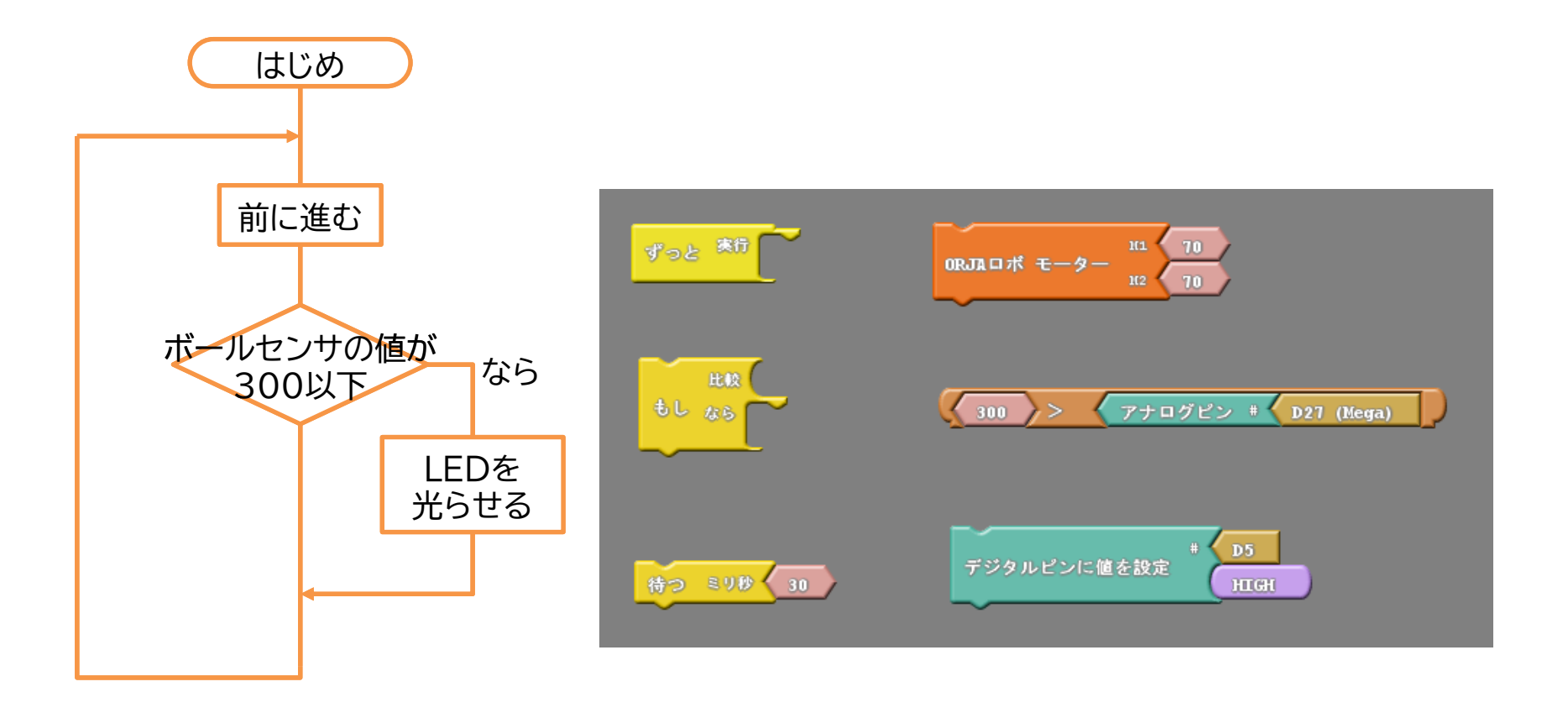

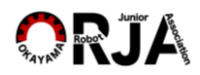

# ロボットをその場で回転させて、右ボールセンサの 値が400より小さいときは好きなLEDを光らせ、 400より大きいときはLEDを消しましょう

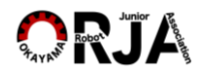

### ボールが正面にあるとLEDを光らせる

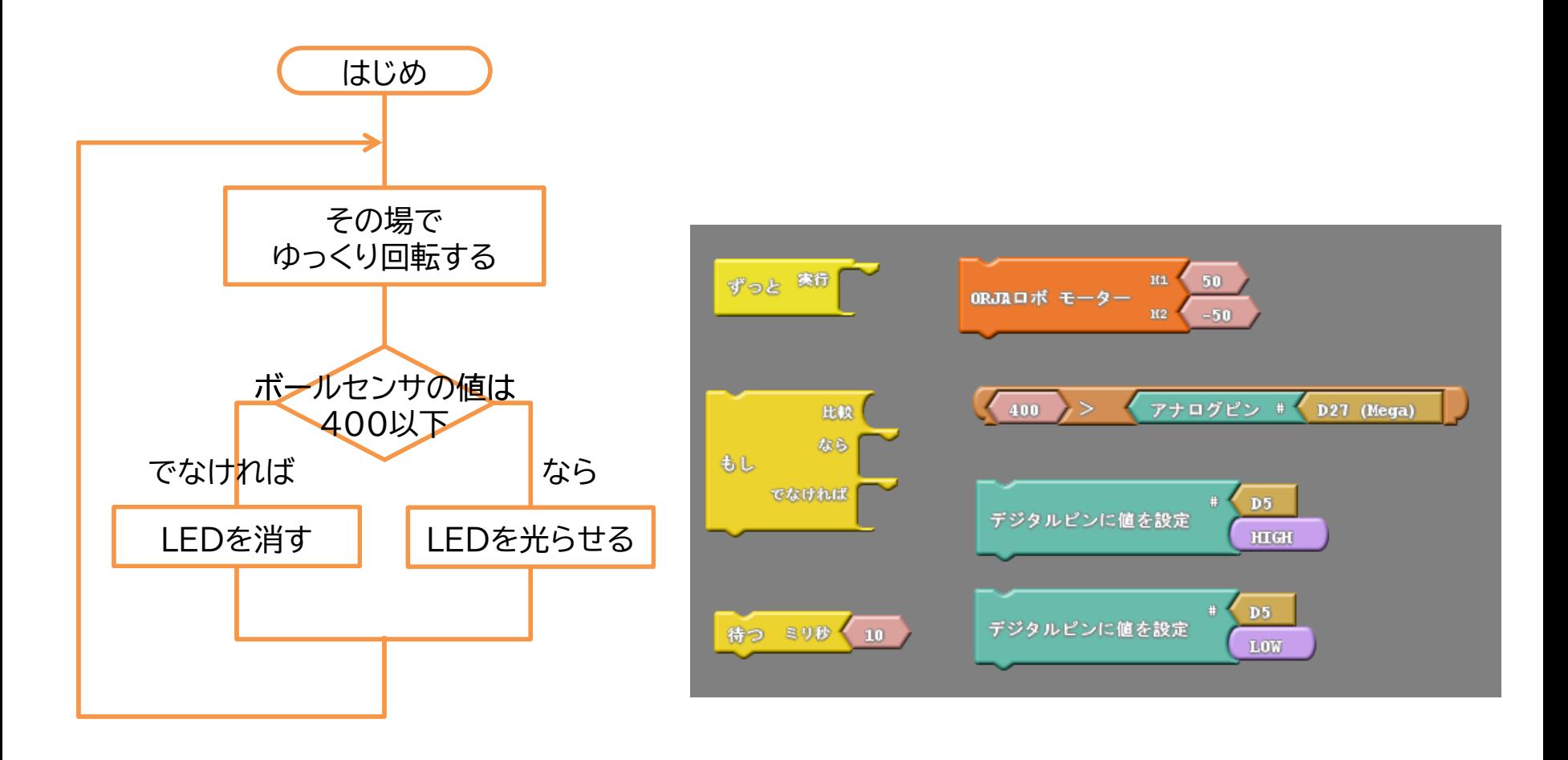

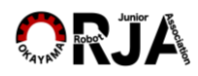

### ロボットをその場で回転させて、左右のボールセンサの 値が両方とも350より小さいときはLEDを光らせ、そ うで無い時はLEDを消しましょう

ヒント:AND条件(かつ条件)を使います

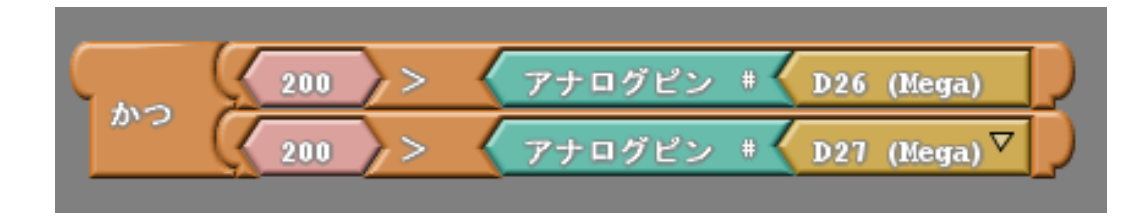

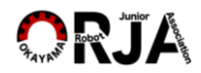

### ロボットをその場で回転させて、左右のボールセン サの値の差が30以下の場合LEDを光らせましょう

#### ヒント:計算式を使います

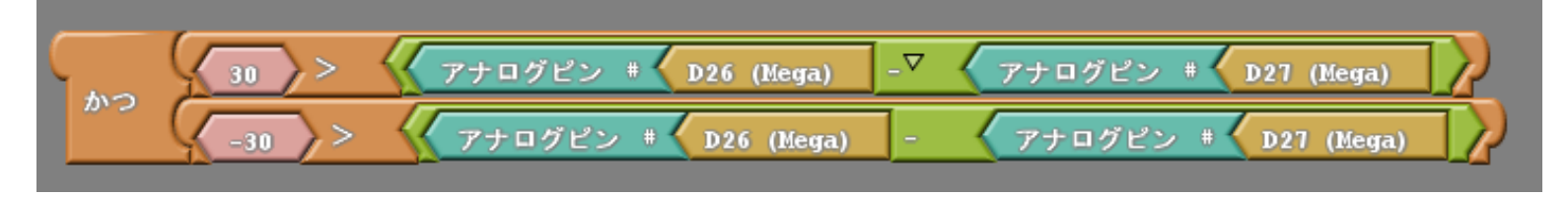

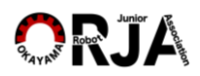

- ロボットをその場で回転させて、左右のボールセン サの値の差がxxx以下の場合、ロボットを前進させ ましょう
- xxxの値は自分で決めましょう

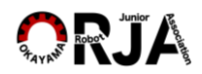

# 試合に向けて

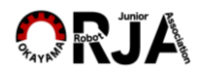

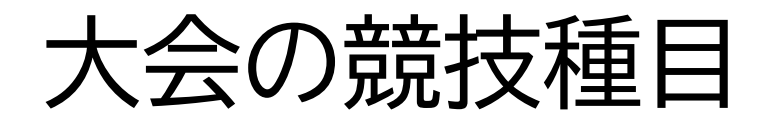

• サッカーリーグ – オープンクラス – ライトウェイトクラス – ビギナーズクラス (Nipponリーグ) • レスキューリーグ – メイズ – ライン – ライン(Nipponリーグ) • レスキューシミュレーション

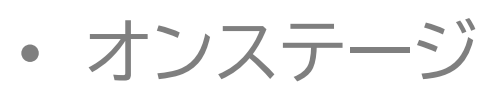

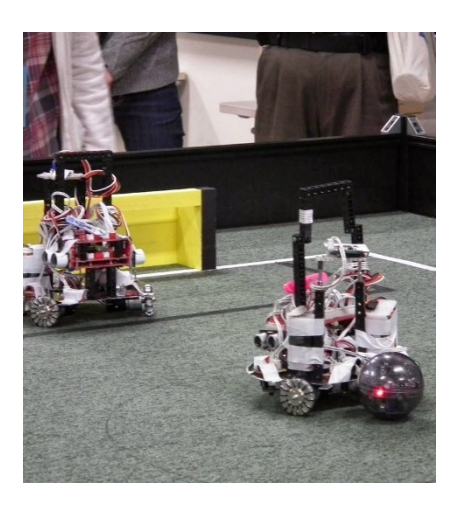

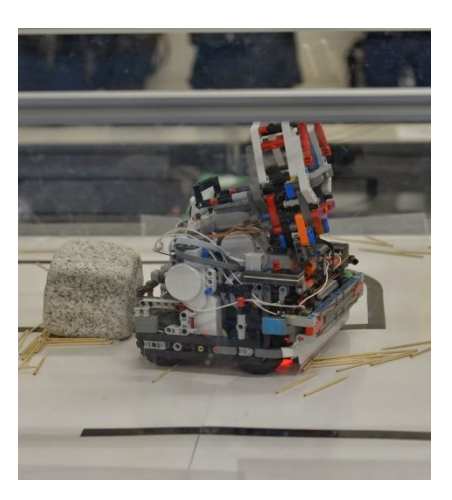

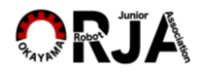

# クラスによるルールの違い

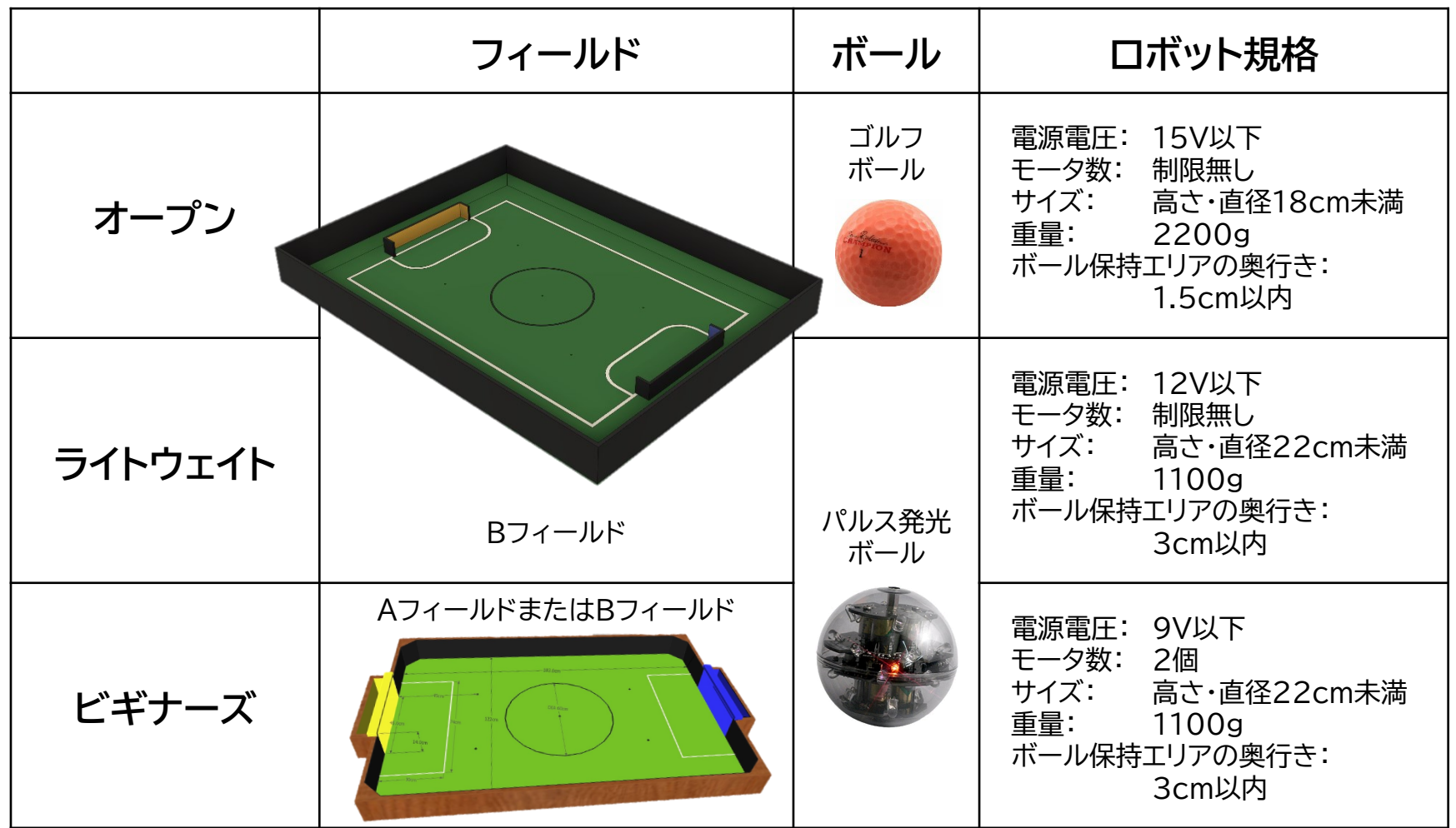

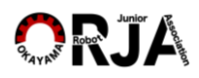

ビギナーズクラスレギュレーション

**大きさ** 直径22cm高さ22cmの円柱に入るサイズ ボールが3cm以上ロボットに食い込む凹みは禁止

**重さ** 1100g以下

**禁止される色** 青(ブルー)・黄(イエロー)・橙(オレンジ)

**ハンドル** ハンドルは高さは他の部品から5cm以上うえにあり 誰でも一目でハンドルとわかること

**禁止されるセンサ** 赤外線を発するセンサ 例:赤外線測距センサ

**電源電圧** 9V以下 (リチウムイオン二次電池禁止)

大会当日は車検でロボットがレギュレーションに則っているか調べられます

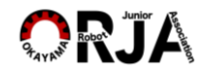

試合ルール

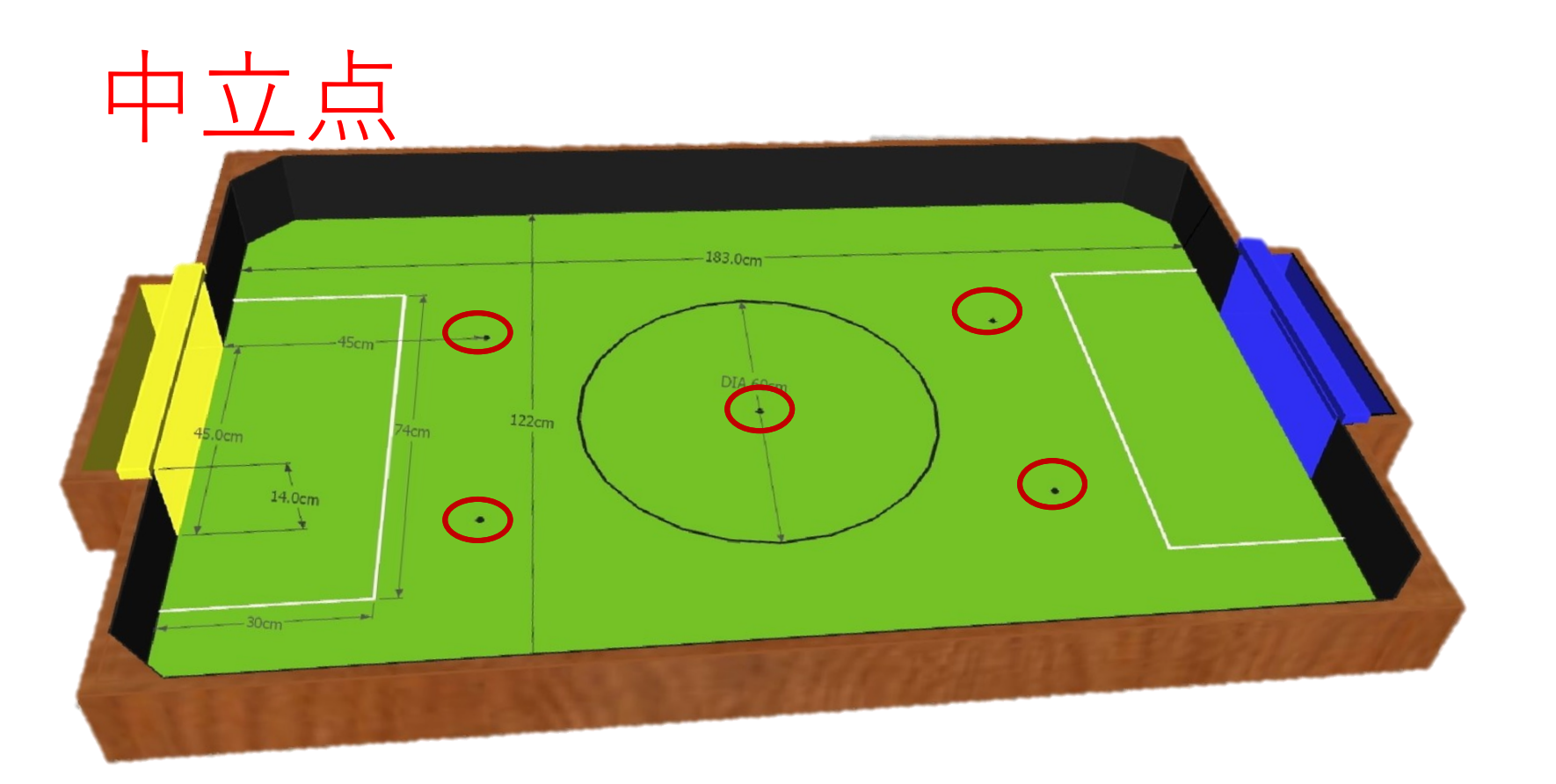

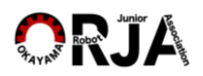

試合ルール

- 特殊なルール
	- ラック・オブ・プログレス(試合進行の停止)
		- 試合の進展が見られない場合 →主審がカウント開始を宣言し3カウントの後、 ボールを中立点に移動する。 →それでも試合に動きが見られない場合は、 更に3カウントし異なる中立点にボールを移動する →中央中立点にボールを移動しても、 試合に進展が見られない場合は「リスタート」となる – リスタートは各チームのロボットをセンターサークル外に置き、 主審の合図に合わせ、ロボットをスタートさせる
		- ロボットがボールを押し合い、動きが無い場合(スタック) →審判はスタックを宣言し、ただちにボールを最寄りの中立点に移動する

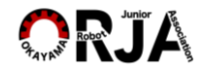

試合に必要なこと

• 僅かな工夫が勝敗を決める

– 小さな工夫を積み上げる

– 一人で考えるよりも話し合う

• アイディアを出し合う

– 人のアイディアに自分の考えを足してみる

– 人のアイディアを否定しない

– 試合相手のロボットの良いところを見つけマネをする

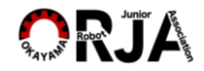